# The WAV-BMP Randomizer

VER 2.1b

Brian Ruth

There are many shareware programs to change your BMP file for you. Some allow the BMP files to be archived to save space and some are actual windows programs that will change the paper every 30 min. or so. The WAV-BMP Randomizer take some of these basic ideas a bit farther. The WAV-BMP Randomizer is a DOS program meant to be inserted into your computer's autoexec.bat. After being configured the program will randomly pick a BMP and it's associated start up WAV file. This idea may seem strange but when you think about it the start up WAV file doesn't slow down the loading of Windows so why shouldn't the sounds be more complex than the simple WAVs that come with Windows 3.1. The association allows you to have a Terminator BMP with the Terminator 2 theme song or a picture of a Space Shuttle taking off with the sound of the boosters firing.

#### Quick Start

Before running the wbsetup program copy both .EXE files to the windows directory. Next take all of your BMP and WAV files that you plan on using and use PKzip to ZIP them all up and put the ZIP file in your Windows directory. Next run wbsetup.exe First select ADD BMP and WAV Associations. Then type in the number of associations you have. Finally type in the BMP File and it's corresponding WAV files at the corresponding prompts. Next select Name of BMP File. Select the option Name of ZIP under other and enter the name of your ZIP file that contains the BMP and WAV files. Next select Type of Extraction located under the other option and type y if you want the association to be extracted selected randomly or n if you wish the associations to be extracted in the order that you entered them. Now you add the wb.exe file to your autoexec.bat file. Reboot your computer and finally your should see a shareware notice while the program orders PKUNZIP to extract the selected files. Now load Windows and Load the Control Panel and load the desktop option. Change the section where it says Wallpaper file to WALPAPER.BMP which should be in your Windows directory. Close the DESKTOP and then open the sound option and select C:\WINDOWS\START.WAV as the startup sound. Now exit windows and restart it. Now your selected Wallpaper should be in place and the startup WAV should play. From now on every time your computer boots up you will get a randomly selected BMP and it's associated WAV file.

### Wbsetup

**Add BMP and WAV associations:** This option is to be used to update your association list when you add files to your ZIP file. Note: This option updates the existing association file and if file is not found it will create one.

**List Current Associations:** List all the current associations.

**Print Association List:** Prints all the current associations.

**Delete Selected Associations:** Allows you to deldte selected associations. Note this just takes them out of the data file and does not remove the fil;es from the ZIP file.

**Delete all Association:** This option deletes all of your associations.

**Name of the ZIP File:** Allows you to change the Zip file's name.

**Type of Extraction:** This option changes the way the associations will be extracted. If you answer yes to the question the association to be extracted will be selected randomly while if you select no the associations will be extracted by their order in the association list.

**Enter Registration Number:** Allows ypu to enter the serial number that you get when you register the program. Thjis removes the reeminder when you run the program.

Command Line options for WB.EXE

**/s:** Allows you to select the association set to be extracted on the fly.

#### Registration Information

 When you register The WAV-BMP Randomizer you will recieve a serial number that will remove the registration notice when the main program is run. You will also recieve a sample set of BMP and WAV files. Finally you will recieve the newest copy of the program on disk.

Even if you do not plan on registering this program I am interested in what you think about it. I can be reached on GEnie as B.RUTH1 or bu U.S. Mail at the address on the order form.

Licence Information

The WAV-BMP Randomizer for Windows 3.1 is released as shareware with the understanding that if it us used and found to be of value, the user will pay the registration fee of 12 dollars.

This program is copyrighted by Brian Ruth. Brian Ruth hereby licences you to: use the software; make as many copies of the program as you wish; give such copies to anyone; and distribute the software via electronic means.

You may not charge or request donations for any such copies, however made. An exception is granted to not-for-profit users groups and mail order shareware vendors, which are authorized to charge a small fee (not to exceed \$5) for materials, handling, postage, and general overhead.

You may not distribute the software with commercial products without prior permission. No for-profit organization is authorized to charge any amount for distribution of copies of the software, or to include copies of the software with sales of their own products.

No copy of this software may be distributed or given away without this document, and this notice must not be removed.

# DISCLAIMER OF WARRANTY

This software is sold without any express or implied warranties whatsoever. Because of the diversity of conditions and hardware under which this software may be used, no warranty of fitness for a particular purpose is offered. The user is advised to test the program thoroughly before relying on it. The user must assume the entire risk of using the program. Any liability of seller will be limited exclusively to product replacement or refund of the purchase price.

Microsoft Wimdows is a Trademark of Microsoft Pkzip and Pkunzip are Trademarks of PKware

## History

- 2.1b Added command line selection Added Print Association List Added Type of Extraction Added Windowing Routines to Setup Program Fixed End of File bug (again)
- 2.1a Fixed End of File Bug
- 2.0 Added Barmenu to Setup Program Fixed Random Bug Added Exist Routines
- 1.0-1.9 BETA Test Copies

# Order Form

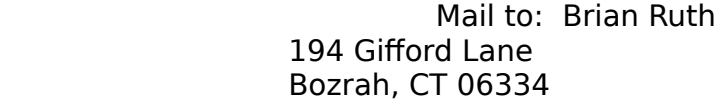

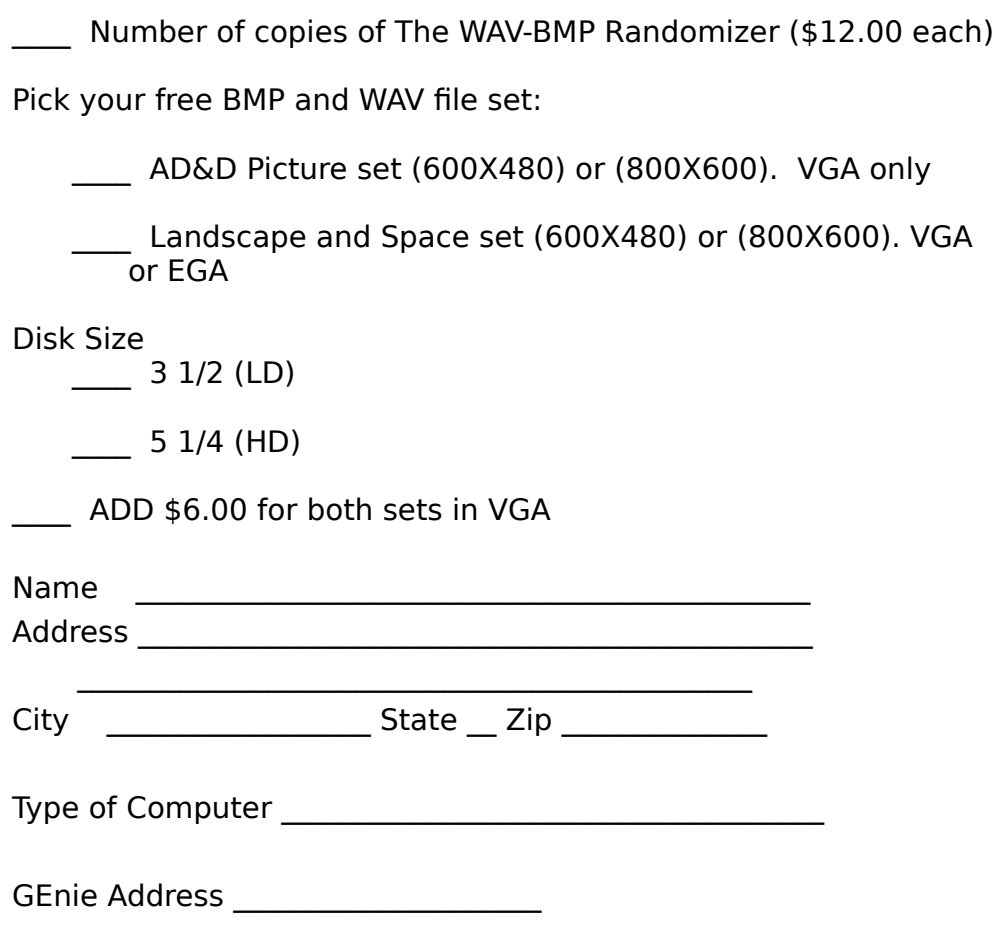

Comments and/or Suggestions